#### **MC3000 FAULT MESSAGES**

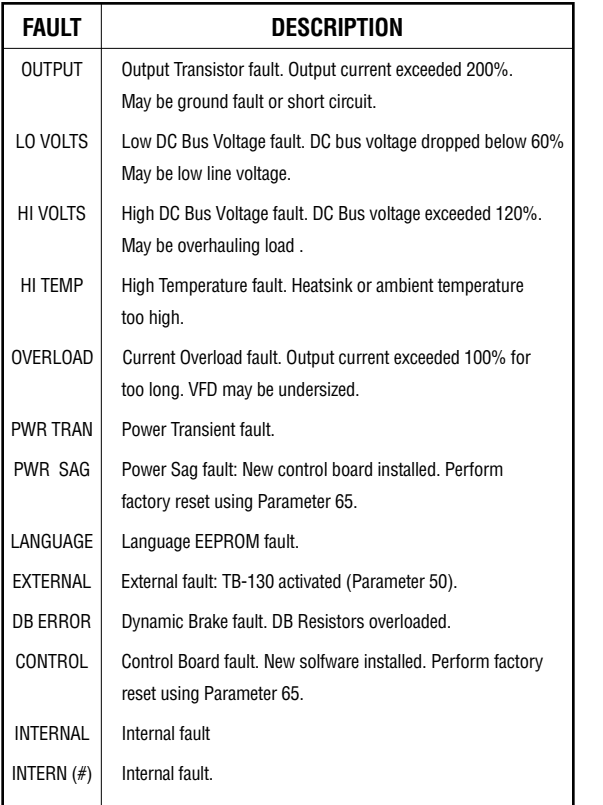

### **MICRO SERIES FAULT HISTORY**

Parameter 70 — FAULT HISTORY stores the last eight faults that tripped the drive. The FAULT HISTORY indicates the number of the fault (number 1 is the most recent fault), the fault message, and the status of the drive at the time of the fault. An example is shown below:

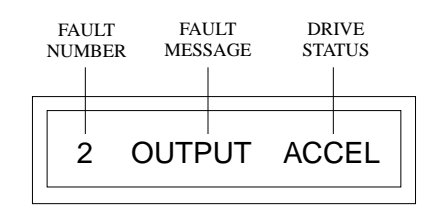

In the example above, the second fault is being viewed, which is an OUTPUT fault that occurred while the drive was accelerating.

#### **MICRO SERIES PARAMETERS**

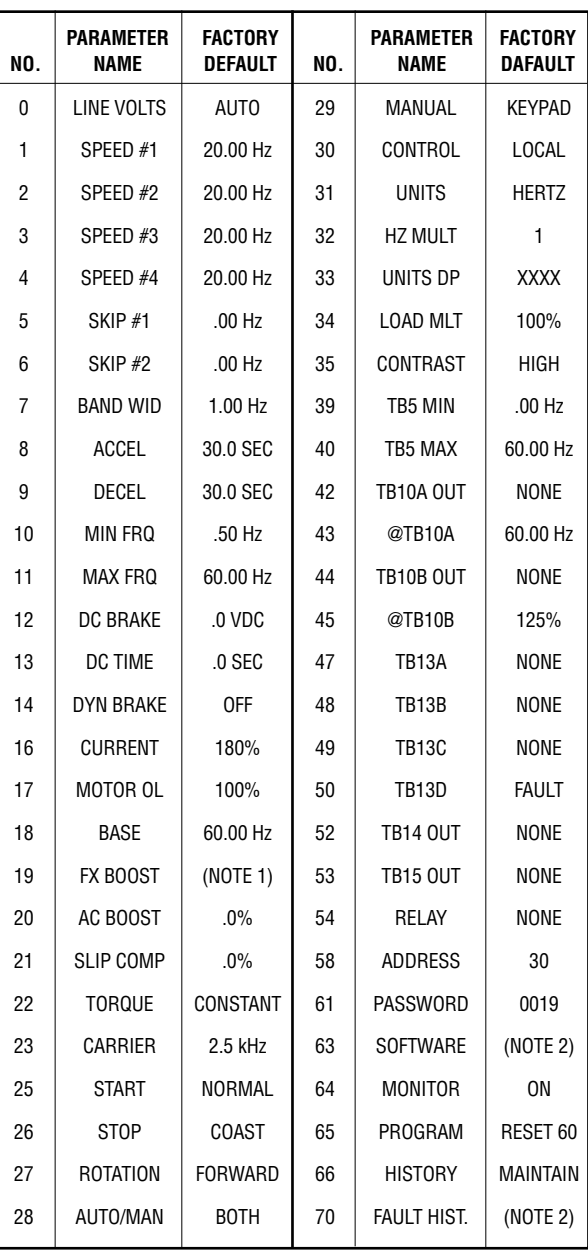

NOTE 1: REFER TO THE MICRO SERIES MANUAL.

NOTE 2: THESE PARAMETERS ARE VIEW-ONLY.

# **LEESON**

## **Variable Speed AC Motor Drives**

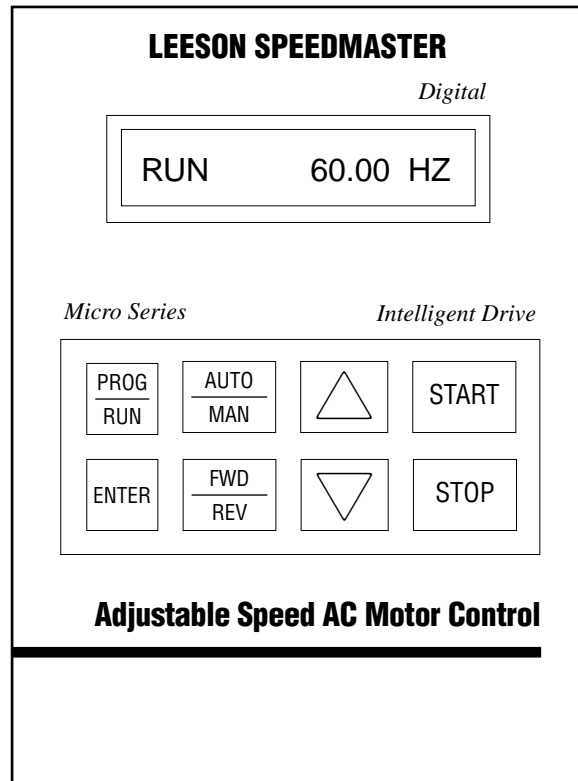

## **Micro Series Quick Reference Guide**

**NOTE:** Before installing and operating the MICRO SERIES drive, please read and become familiar with the MICRO SERIES Installation and Operation Manual.

#### **MICRO SERIES KEYPAD**

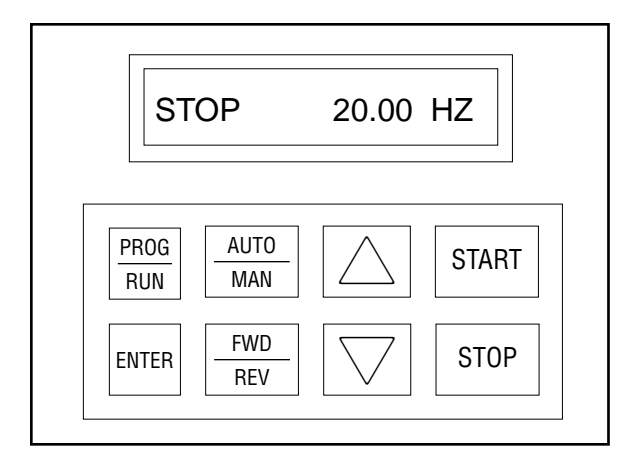

### **PROGRAMMING THE MICRO SERIES**

1. Press the PROG/RUN key. This will cause the PASSWORD prompt to appear (unless the password protection has been disabled), as shown below:

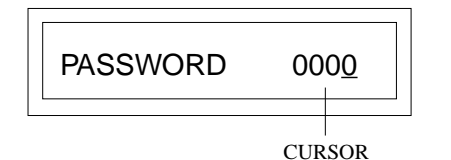

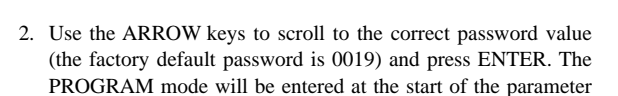

menu. A cursor will highlight the parameter name.

3. Use the ARROW keys to scroll to the desired parameter and press ENTER. The cursor will shift from the parameter name to the parameter value, as the example below illustrates:

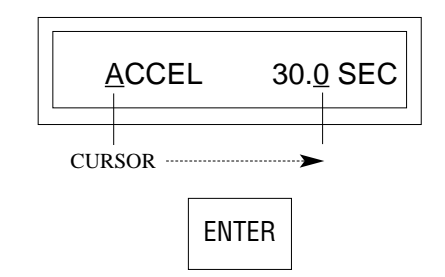

4. Use the ARROW keys to scroll to the desired parameter value, and press ENTER to store the new value.

#### 5. Press PROG/RUN to exit the PROGRAM mode.

#### **MICRO SERIES KEYPAD FUNCTIONS**

Press the START key to start the drive. The START key is only active in LOCAL mode. START

> Press the STOP key to stop the drive. **NOTE:** The STOP key is active in both LOCAL and REMOTE mode.

The STOP key is also used to reset faults. If the fault condition has passed, pressing the STOP key will clear the fault and return the drive to a STOP condition.

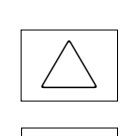

 $\bigtriangledown$ 

STOP

UP and DOWN ARROWS — Used to change the speed setpoint in MANUAL mode, scroll through the parameter menu, and change parameter values.

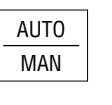

Toggles between AUTOMATIC (terminal strip) and MANUAL (keypad) speed control. **NOTE:** Parameter 28 — AUTO/MAN must be set to BOTH for this key to be active.

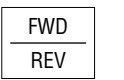

Toggles between forward and reverse directions. ENTER key must pressed.

Used to enter and exit the PROGRAM mode to set the parameters. PROG RUN

ENTER Used for: toggling the display between SPEED, LOAD, and MOTOR VOLTAGE; confirming new parameter values; confirming AUTO and MANUAL speed control selections.

### **MICRO SERIES DISPLAYS**

Shown below are examples of MICRO SERIES displays. To scroll through the SPEED, LOAD, and MOTOR VOLTAGE displays, press and release the ENTER key.

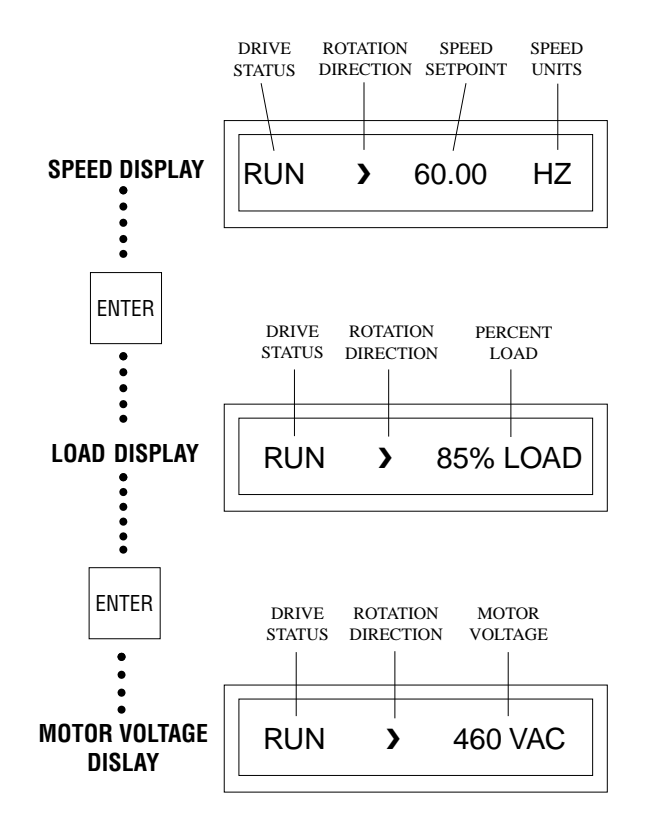

Press and hold the ENTER key to activate the AUXILIARY MODE, which will toggle to a CONTROL DISPLAY. An example is shown below:

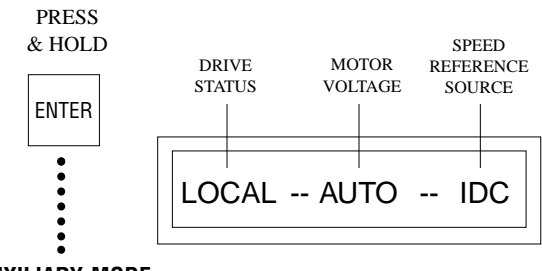

**AUXILIARY MODE CONTROL DISPLAY**